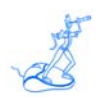

**EPV for z/OS Release Notes**

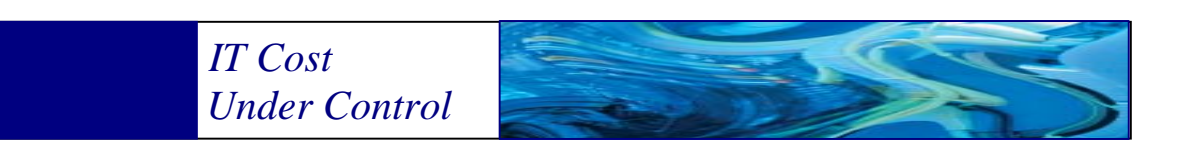

Supporting **EPV for z/OS version V11** 

**November 2012** 

www.epvtech.com

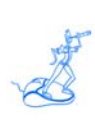

**All the trademarks mentioned belong to their respective companies.** 

### **EPV Technologies contact details:**

EPV Technologies Viale Angelico, 54 00195 Roma Tel. 06 86210880 Fax. 06 86387461 E-mail: epvtech@epvtech.com WEB: http://www.epvtech.com

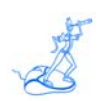

# **Contents**

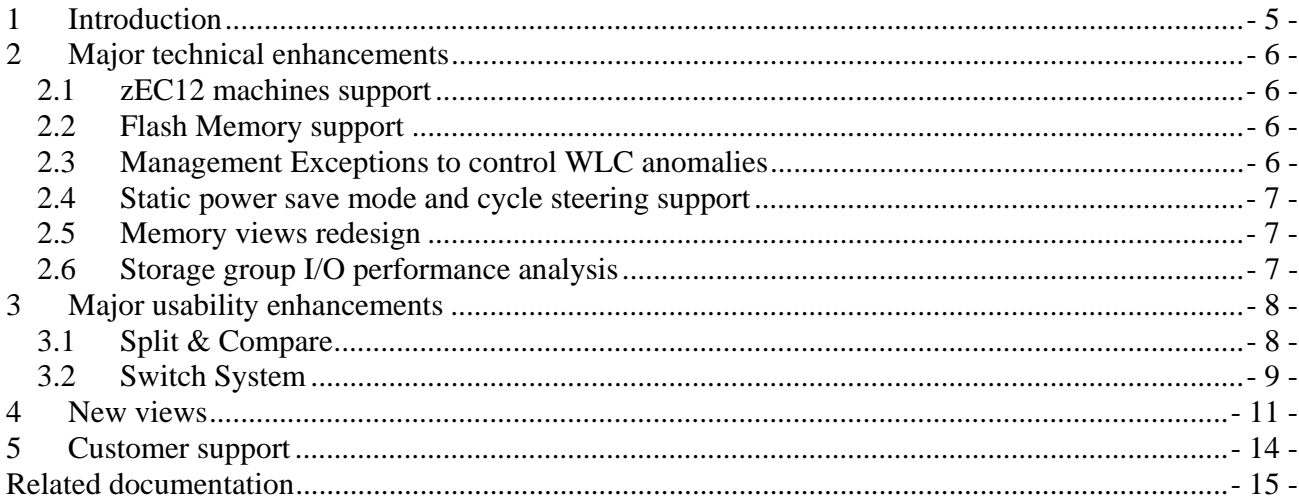

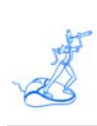

## **About this manual**

These notes provide a description of the most important enhancements implemented in EPV for z/OS Version 11.0.

## **Changes**

Technical changes or additions to the text are indicated by a vertical line to the left of the change.

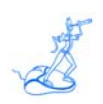

## **1 Introduction**

EPV for z/OS (EPV in the following) provides a huge amount of useful information for Performance Analysts and Capacity Planners. This information is presented in HTML "views" logically grouped in "visions". HTML techniques and JAVASCRIPT functions are also used to improve product usability.

The most important technical enhancements provided in this version are discussed in chapter 2. The most important usability enhancements are discussed in chapter 3. The complete list of new views added in this version is provided in chapter 4.

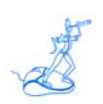

## **2 Major technical enhancements**

The following major technical enhancements are provided in this version:

- zEC12 machines support;
- Flash Memory support;
- Management Exceptions to control WLC anomalies;
- Static power save mode and cycle steering support;
- Memory views redesign;
- Storage group I/O performance analysis.

### **2.1 zEC12 machines support**

EPV for z/OS V11 natively supports the new IBM zEC12 machines.

The following MIPS tables, based on z/OS 1.13 benchmarks and including IBM zEC12 machines, are provided<sup>1</sup>:

- MIPSAR13 (AVG RNI),
- MIPSLR13 (Low RNI),
- MIPSHR13 (High RNI),
- MIPSPR13 (PCI).

EPV for z/OS V11 supports the new zEC12 counters provided in SMF 113 needed to analyse the performance of the new processor architecture.

RNI calculations have also been updated to reflect the new machines characteristics.

### **2.2 Flash Memory support**

EPV for z/OS V11 allows you to analyse Flash Memory (also called Storage Class Memory) activity. Flash Memory is a new feature available on zEC12 machines which will initially be used to integrate paging devices.

### **2.3 Management Exceptions to control WLC anomalies**

This EPV version provides a new type of exceptions specifically designed for Managers.

A Management Exception is provided when the WLC monthly peak:

- occurs on a not business-critical day:
- occur in a not business-critical hour:
- is due to not business-critical systems:

<sup>&</sup>lt;sup>1</sup> A patch is required in order to support IBM zEC12 machines in previous EPV products version.

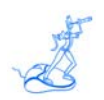

- is due to not business-critical workloads;
- is due to workloads which could run on zAAP and zIIPs.

By means of simple user exits all these exceptions can be easily customized to fit every user's needs.

#### **2.4 Static power save mode and cycle steering support**

Starting from z9 machines IBM implemented cycle steering to handle thermal problems (e.g. loss of a refrigeration unit). As a result of cycle steering processors slow down.

With z196 and zEC12 machines IBM introduced the possibility for customers to decide to use cycle steering by manually activate a new function called static power save mode.

Static power save mode is designed to reduce power consumption when full performance is not required. It can be switched on and off during runtime with no disruption to currently running workloads, aside from the change in performance.

EPV for z/OS V11 fully supports the static power save mode and cycle steering.

All the capacity values provided in EPV automatically adapt themselves to reflect the real machine power.

The new CEC MSU view includes both current and nominal capacity values to allow you to evaluate the amount of machine capacity reduction.

An exception is also created if the machine capacity reduction doesn't occur due to static power save mode but due to a machine anomaly.

#### **2.5 Memory views redesign**

Most of the views providing information about memory utilization in the Resources vision has been redesigned to include new metrics and to eliminate obsolete values.

The new FRAMES STATUS view has been added to provide information about the number of:

- available frames:
- low impact frames;
- medium impact frames;
- high impact frames.

Both minimum and average values are provided.

#### **2.6 Storage group I/O performance analysis**

A new set of views have been added to the I/O Resources vision to analyse Storage Groups performance.

The views provided are:

- STORAGE GROUP IORATE:
- STORAGE GROUP RESPONSE TIME;
- STORAGE GROUP QUEUE TIME.

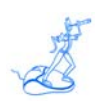

## **3 Major usability enhancements**

The following major usability enhancements are provided in this version:

- Split & Compare;
- Switch System.

### **3.1 Split & Compare**

The new Split & Compare function allows you to keep the focus on a specific view, split the screen and compare the current day with the previous or next day in a single click.

The following new icons are provided:

- $\blacksquare$  Split the screen vertically and compare with the previous day;
- Split the screen horizontally and compare with the previous day;
- $\sum_{n=1}^{\infty}$  Split the screen horizontally and compare with the next day;
- Split the screen vertically and compare with the next day.

All the icons appear in the view header (see Figure 1).

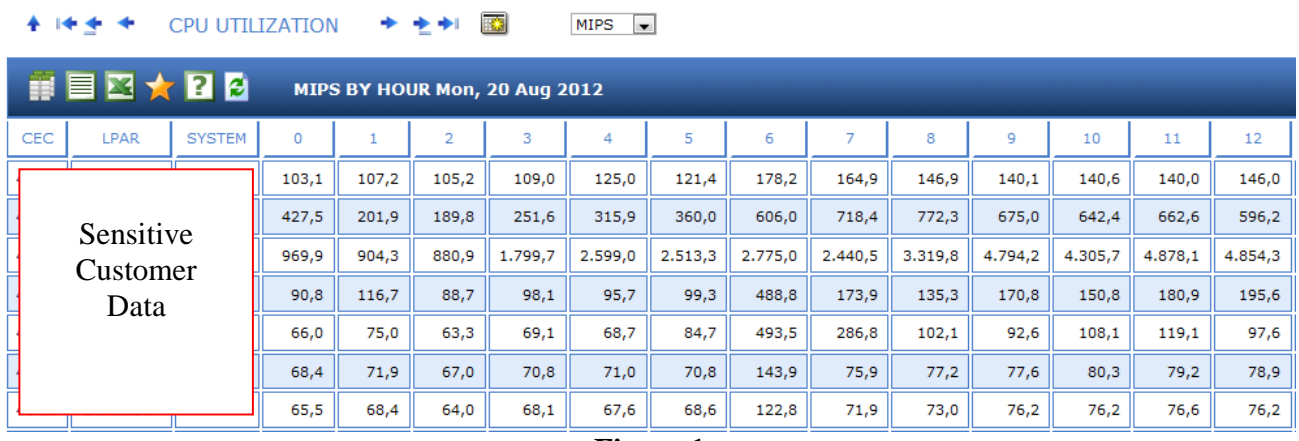

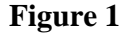

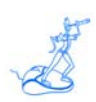

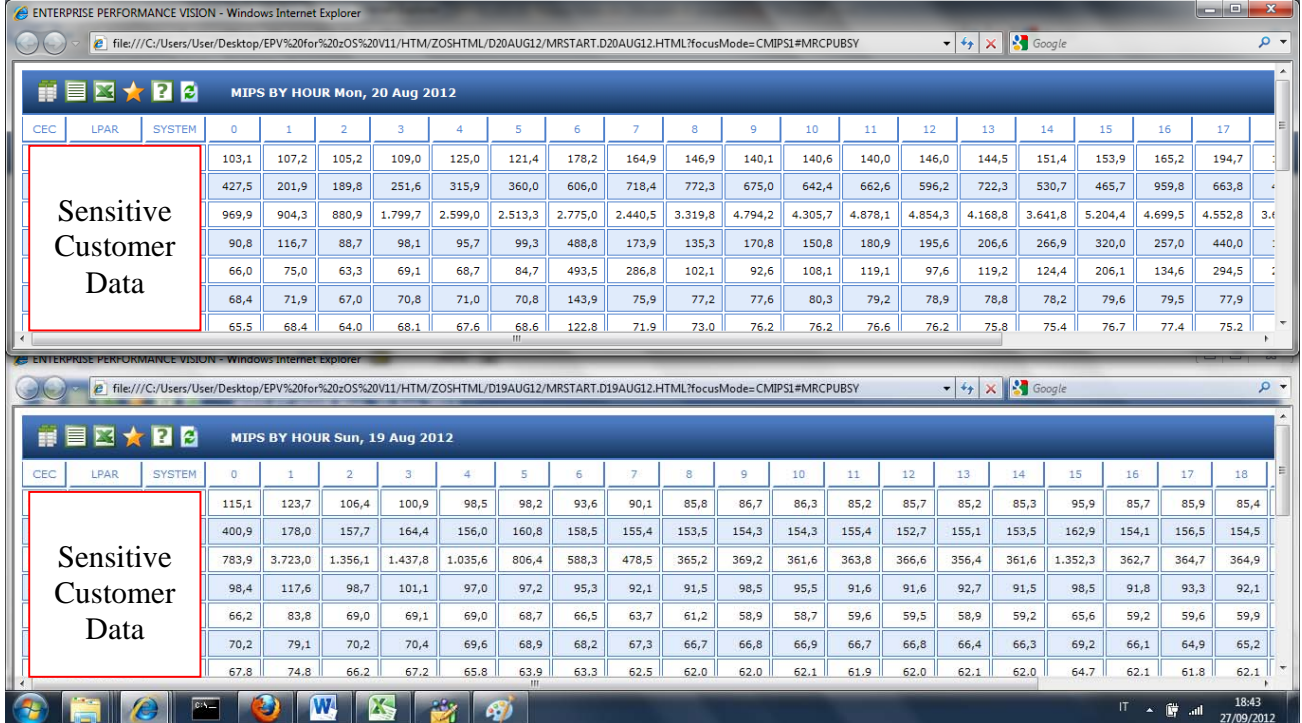

An example of using the  $\leq$  Split & Compare function is provided in Figure 2.

**Figure 2** 

### **3.2 Switch System**

When analysing specific system views, the new Switch System function allows you to switch the focus to another system immediately, avoiding the need to navigate back and forth.

The new **information** icon appears in the view header (see Figure 3). SYSTEM CEC USAGE  $+1$ KO  $PCT$ Switch ⊠☆  $P$ CEC USAGE % BY HOUR PROD Mon, 20 Aug 2012 æ METRIC  $\overline{0}$  $\overline{\mathbf{2}}$  $\bar{\bf 3}$  $\overline{4}$  $\epsilon$  $\overline{7}$  $\overline{\mathbf{8}}$  $\mathsf g$  $10\,$  $\bar{1}\bar{1}$  $\bar{1}2$  $13\,$  $14\,$  $15\,$  $16\,$  $17\,$  $18\,$  $19\,$  $20$  $\mathbf{21}$  $22$ 23  $\mathbf 1$  $\overline{5}$ % USED  $7,2$  $6,7$  $6,5$  $13,3$  $19,2$  $18,6$  $20,5$ 18,0  $24,5$  $35,4$  $31,8$  $36,1$  $35,9$  $30,8$  $26,9$  $38,5$  $34,7$  $33,7$  $26,8$  $27,2$  $36,7$  $38,9$  $26,3$  $14,3$  $49,0$  $49,0$ % TARGET  $49,0$  $49,0$  $49,0$  $49,0$  $49,0$  $49,0$  $49,0$  $49,0$  $49,0$  $49,0$  $49,0$  $49,0$  $49,0$  $49,0$  $49,0$  $49,0$  $49,0$  $49,0$  $49,0$  $49,0$  $49,0$  $49,0$  $59,1$  59,1 59,1 59,1 59,1 59,1  $% LIMIT$  $59,1$  59,1 59,1 59,1  $59,1$  59,1  $59,1$  59,1 59,1 59,1 59,1  $59,1$  $59,1$  $59,1$  $59,1$  $59,1$  $59,1$  $59,1$  $59,1$  $59,1$ 

**Figure 3** 

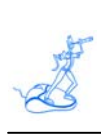

By clicking the Switch System icon you will be prompted for a SYSTEM ID to switch to.

|                                                            |      | <b>SYSTEM CEC USAGE</b> |             |      |      | <b>* * *</b> |      | $\overline{\mathbf{a}}$ |      | $PCT$ $\rightarrow$ |             | Switch |                                         |  |
|------------------------------------------------------------|------|-------------------------|-------------|------|------|--------------|------|-------------------------|------|---------------------|-------------|--------|-----------------------------------------|--|
| <b>HEM★BB</b><br>CEC USAGE % BY HOUR PROD Mon, 20 Aug 2012 |      |                         |             |      |      |              |      |                         |      |                     |             |        | Prompt utente Explorer<br>- 3           |  |
| <b>METRIC</b>                                              | o    |                         |             | ,    | 4    |              | 6    | ۰,                      | 8    | ٩                   | 10          | 11     | Prompt script:<br>OK                    |  |
| % USED                                                     | 7,2  | 6,7                     | 6,5         | 13,3 | 19,2 | 18,6         | 20,5 | 18,0                    | 24,5 | 35,4                | $31,8$ 36,1 |        | Please specify the SYSTEM ID<br>Annulla |  |
| % TARGET                                                   | 49,0 | 49,0                    | 49,0        | 49,0 | 49,0 | 49,0         | 49,0 | 49,0                    | 49,0 | 49,0                | 49,0        | 49,0   |                                         |  |
| % LIMIT                                                    | 59,1 |                         | $59,1$ 59,1 | 59,1 | 59,1 | 59,1         | 59,1 | 59,1                    | 59,1 | 59,1                | 59,1        | 59,1   |                                         |  |

**Figure 4** 

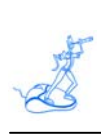

## **4 New views**

To satisfy the requests coming from EPV for z/OS customers many views have been enhanced and many others have been added to the product.

The following table reports the list of the new views together with a short description.

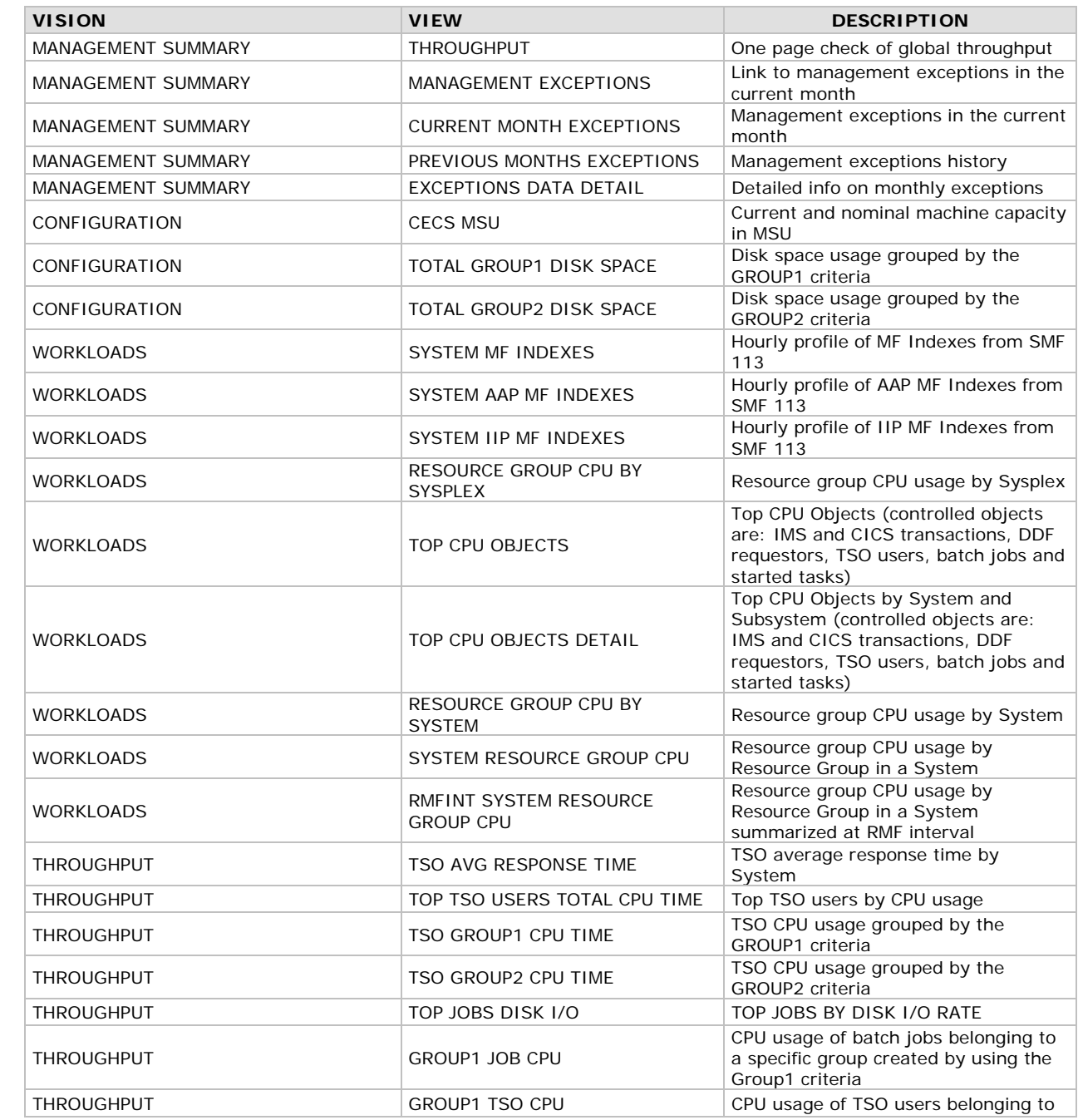

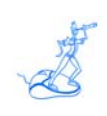

### **EPV Technologies**

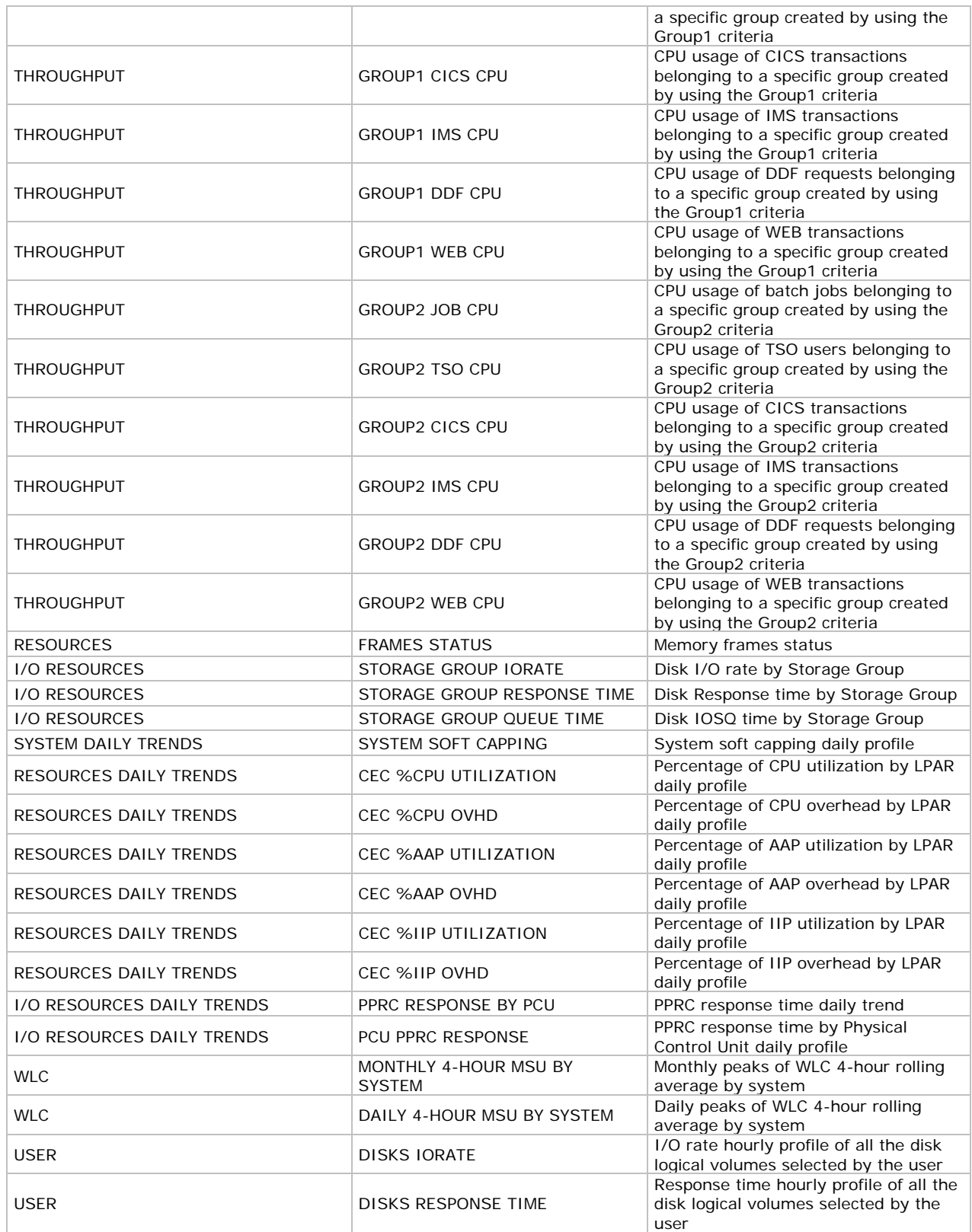

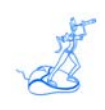

### **EPV Technologies**

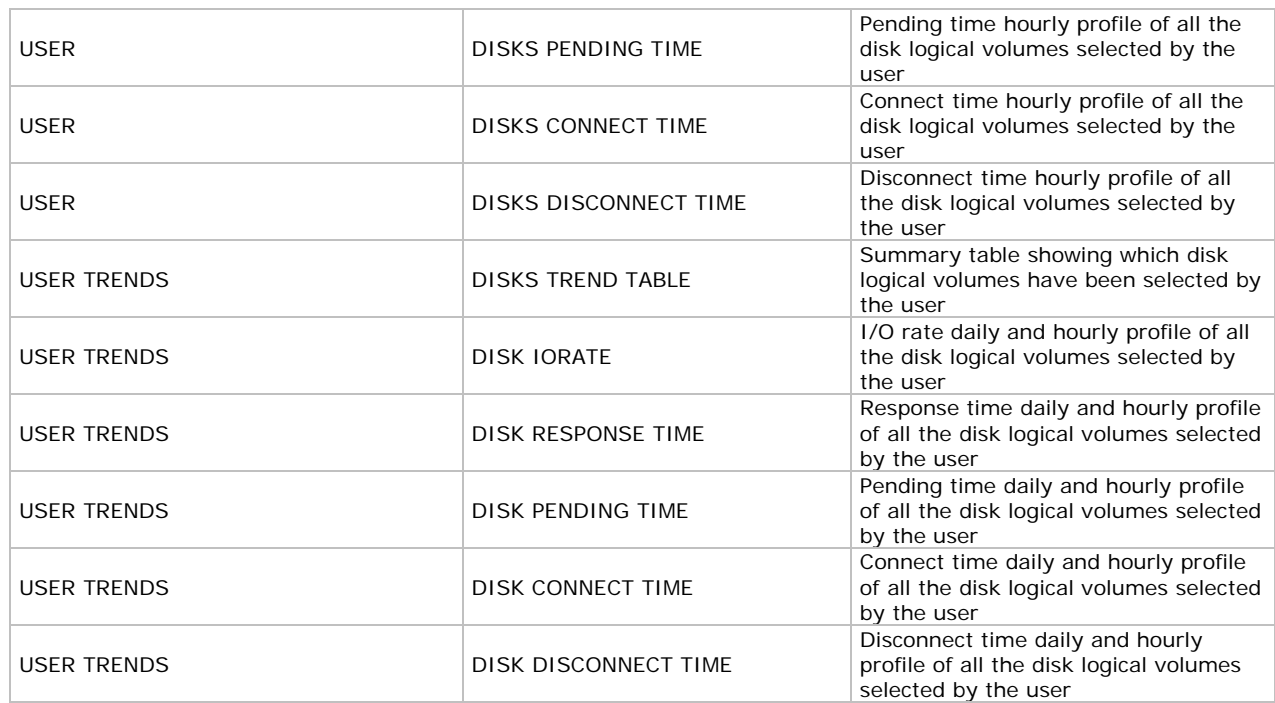

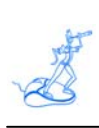

## **5 Customer support**

For any technical problems or questions about EPV for z/OS please email:

epv.support@epvtech.com

For any other issue about EPV for z/OS please email:

epv.info@epvtech.com

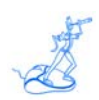

## **Related documentation**

The following manuals complement the information provided in this manual:

- *EPV for z/OS V11 Installation and Customization Guide*
- *EPV for z/OS V11 Database Layout*
- *EPV for z/OS V11 List of Views*
- *EPV for z/OS V11 Preparing Input for a Demo*
- *EPV for z/OS V11 Getting Started*
- *EPV V11 User Interface*